# Advanced GATE Embedded

Track II, Module 8

Third GATE Training Course August–September 2010

© 2010 The University of Sheffield

This material is licenced under the Creative Commons

Attribution-NonCommercial-ShareAlike Licence

(http://creativecommons.org/licenses/by-nc-sa/3.0/)

Advanced GATE Embedded

## Outline

## 1 GATE and UIMA

- Introduction to UIMA
- UIMA and GATE compared
- Integrating GATE and UIMA
- 2 GATE in Web Applications
  - Introduction
  - Multi-threading and GATE
  - Servlet Example
  - The Spring Framework
- 3 GATE and Groovy
  - Introduction to Groovy
  - Scripting GATE Developer
  - The Groovy Script PR
  - Writing GATE Resource Classes in Groovy

Introduction to UIMA UIMA and GATE compared Integrating GATE and UIMA

## Outline

## 1 GATE and UIMA

- Introduction to UIMA
- UIMA and GATE compared
- Integrating GATE and UIMA
- 2 GATE in Web Applications
  - Introduction
  - Multi-threading and GATE
  - Servlet Example
  - The Spring Framework
- 3 GATE and Groovy
  - Introduction to Groovy
  - Scripting GATE Developer
  - The Groovy Script PR
  - Writing GATE Resource Classes in Groovy

Introduction to UIMA UIMA and GATE compared Integrating GATE and UIMA

## What is UIMA?

- Language processing framework originally developed by IBM
- Similar document processing pipeline architecture to GATE
- Concentrates on performance and scalability
- Supports components written in different programming languages (currently Java and C++)
- Native support for distributed processing via web services

Introduction to UIMA UIMA and GATE compared Integrating GATE and UIMA

## **UIMA** Terminology

- Processing tasks in UIMA are encapsulated in Analysis Engines (AEs)
- In UIMA, AEs can be *primitive* (~ a single PR in GATE terms), or *aggregate* (~ a GATE controller).
  - Aggregate AE can include other primitive or aggregate AEs
- GATE includes interoperability layer to run
  - GATE controller as a (primitive) AE in UIMA
  - UIMA AE (primitive or aggregate) as a GATE PR

Introduction to UIMA UIMA and GATE compared Integrating GATE and UIMA

## UIMA and GATE

- In GATE, unit of processing is the Document
  - Text, plus features, plus annotations
  - Annotations can have arbitrary features, with any Java object as value
- In UIMA, unit of processing is CAS (common analysis structure)
  - Text, plus Feature Structures
  - Annotations are just a special kind of FS, which includes start and end offset features

Introduction to UIMA UIMA and GATE compared Integrating GATE and UIMA

## **Key Differences**

- In GATE, annotations can have any features, with any values
- In UIMA, feature structures are strongly typed
  - Must declare what types of annotations are supported by each analysis engine
  - Must specify what features each annotation type supports
  - Must specify what type feature values may take
    - Primitive types string, integer, float
    - Reference types reference to another FS in the CAS
    - Arrays of the above
  - All defined in XML descriptor for the AE

Introduction to UIMA UIMA and GATE compared Integrating GATE and UIMA

# Integrating GATE and UIMA

- So the problem is to map between the loosely-typed GATE world and the strongly-typed UIMA world
- Best explained by example...

Introduction to UIMA UIMA and GATE compared Integrating GATE and UIMA

# Example 1

- Simple UIMA annotator that annotates each instance of the word "Goldfish" in a document.
- Does not need any input annotations
- Produces output annotations of type gate.example.Goldfish

Introduction to UIMA UIMA and GATE compared Integrating GATE and UIMA

## Example 1

#### GATE

This is a document that talks about Goldfish. Goldfish are easy to look after, and ...

イロト イポト イヨト イヨト

э

Introduction to UIMA UIMA and GATE compared Integrating GATE and UIMA

## Example 1

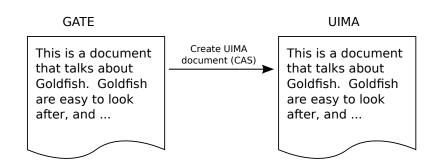

Introduction to UIMA UIMA and GATE compared Integrating GATE and UIMA

## Example 1

#### GATE

This is a document that talks about Goldfish. Goldfish are easy to look after, and ...

#### UIMA

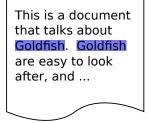

UIMA AE runs, creating gate.example.Goldfish annotations

Introduction to UIMA UIMA and GATE compared Integrating GATE and UIMA

## Example 1

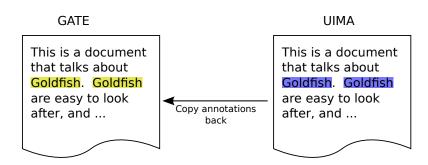

Create GATE annotations of type Goldfish at the corresponding places

Introduction to UIMA UIMA and GATE compared Integrating GATE and UIMA

# Example 2

- We may want to copy annotations, as well as text, from the original GATE document.
- Consider a UIMA annotator that
  - takes gate.example.Sentence annotations as input
  - annotates "Goldfish" as before
  - also adds a feature GoldfishCount to each Sentence giving the number of goldfish annotations in that sentence

Introduction to UIMA UIMA and GATE compared Integrating GATE and UIMA

## Example 2

#### GATE

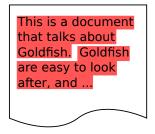

GATE document containing Sentence annotations

Introduction to UIMA UIMA and GATE compared Integrating GATE and UIMA

## Example 2

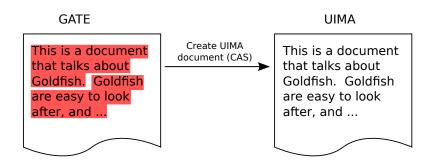

Advanced GATE Embedded

Introduction to UIMA UIMA and GATE compared Integrating GATE and UIMA

## Example 2

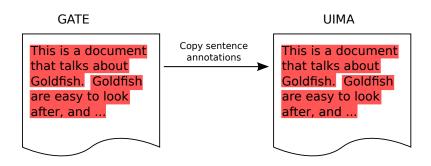

Introduction to UIMA UIMA and GATE compared Integrating GATE and UIMA

## Example 2

#### GATE

This is a document that talks about Goldfish. Goldfish are easy to look after, and ...

#### UIMA

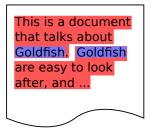

UIMA AE runs, creating gate.example.Goldfish annotations

Introduction to UIMA UIMA and GATE compared Integrating GATE and UIMA

## Example 2

#### GATE

This is a document that talks about Goldfish. Goldfish are easy to look after, and ...

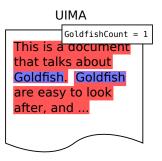

and adding a feature to each sentence

Introduction to UIMA UIMA and GATE compared Integrating GATE and UIMA

## Example 2

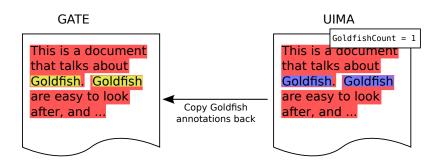

Introduction to UIMA UIMA and GATE compared Integrating GATE and UIMA

## Example 2

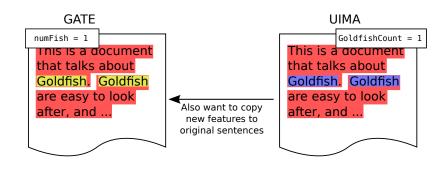

Introduction to UIMA UIMA and GATE compared Integrating GATE and UIMA

# Example 2

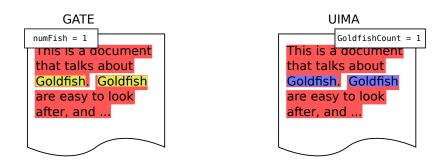

We need an index linking the UIMA annotations to the GATE annotations they came from

Advanced GATE Embedded

Introduction to UIMA UIMA and GATE compared Integrating GATE and UIMA

# Defining the Mapping

The mapping is defined by the user in an XML file:

```
<uimaGateMapping>
<inputs>
<uimaAnnotation type="gate.example.Sentence"
gateType="Sentence"
indexed="true"/>
```

</inputs>

Introduction to UIMA UIMA and GATE compared Integrating GATE and UIMA

# Defining the Mapping

The mapping is defined by the user in an XML file:

```
<uimaGateMapping>
<inputs>
<uimaAnnotation type="gate.example.Sentence"
gateType="Sentence"
indexed="true"/>
</inputs>
```

For each GATE annotation of type Sentence ...

Introduction to UIMA UIMA and GATE compared Integrating GATE and UIMA

# Defining the Mapping

The mapping is defined by the user in an XML file:

```
<uimaGateMapping>
<inputs>
<uimaAnnotation type="gate.example.Sentence"
gateType="Sentence"
indexed="true"/>
</inputs>
```

... create a UIMA annotation of type gate.example.Sentence at the same place ...

Introduction to UIMA UIMA and GATE compared Integrating GATE and UIMA

# Defining the Mapping

The mapping is defined by the user in an XML file:

```
<uimaGateMapping>
<inputs>
<uimaAnnotation type="gate.example.Sentence"
gateType="Sentence"
indexed="true"/>
```

</inputs>

... and remember this mapping.

Introduction to UIMA UIMA and GATE compared Integrating GATE and UIMA

# Defining the Mapping

# <outputs> <added> <gateAnnotation type="Goldfish" uimaType="gate.example.Goldfish" /> </added>

For each UIMA annotation of this type ...

Introduction to UIMA UIMA and GATE compared Integrating GATE and UIMA

# Defining the Mapping

# <outputs> <added> <gateAnnotation type="Goldfish" uimaType="gate.example.Goldfish" /> </added>

... add a GATE annotation at the same place.

Introduction to UIMA UIMA and GATE compared Integrating GATE and UIMA

# Defining the Mapping

```
<updated>
      <gateAnnotation type="Sentence"
          uimaType="gate.example.Sentence">
        <feature name="numFish">
          <uimaFSFeatureValue
            name="gate.example.Sentence:GoldfishCount"
            kind="int" />
        </feature>
      </gateAnnotation>
    </updated>
  </outputs>
</uimaGateMapping>
```

For each UIMA annotation of this type ....

< ロ > < 同 > < 回 > < 回 > .

Introduction to UIMA UIMA and GATE compared Integrating GATE and UIMA

# Defining the Mapping

```
<updated>
      <gateAnnotation type="Sentence"
          uimaType="gate.example.Sentence">
        <feature name="numFish">
          <uimaFSFeatureValue
            name="gate.example.Sentence:GoldfishCount"
            kind="int" />
        </feature>
      </gateAnnotation>
    </updated>
  </outputs>
</uimaGateMapping>
```

... find the GATE annotation it came from ...

< ロ > < 同 > < 回 > < 回 > .

Introduction to UIMA UIMA and GATE compared Integrating GATE and UIMA

# Defining the Mapping

```
<updated>
      <gateAnnotation type="Sentence"
          uimaType="gate.example.Sentence">
        <feature name="numFish">
          <uimaFSFeatureValue
            name="gate.example.Sentence:GoldfishCount"
            kind="int" />
        </feature>
      </gateAnnotation>
    </updated>
  </outputs>
</uimaGateMapping>
```

... and set this annotation's numFish feature ...

< ロ > < 同 > < 回 > < 回 > .

Introduction to UIMA UIMA and GATE compared Integrating GATE and UIMA

# Defining the Mapping

```
<updated>
      <gateAnnotation type="Sentence"
          uimaType="gate.example.Sentence">
        <feature name="numFish">
          <uimaFSFeatureValue
            name="gate.example.Sentence:GoldfishCount"
            kind="int" />
        </feature>
      </gateAnnotation>
    </updated>
  </outputs>
</uimaGateMapping>
```

... to the value of the GoldfishCount feature from the UIMA annotation.

Introduction to UIMA UIMA and GATE compared Integrating GATE and UIMA

# Embedding UIMA in GATE

- Write the mapping descriptor
  - Must ensure that all the annotations and features declared as input capabilities by the UIMA AE are supplied by the mapping.
  - Must not attempt to map to a UIMA FS type that is not declared in the AE's type system.
- For a Java AE, need to get UIMA AE implementation class onto the GATE ClassLoader: define a plugin with just the relevant <JAR> entries:
- 1 <CREOLE-DIRECTORY>

```
2 <JAR>myUimaAE.jar</JAR>
```

```
3 <JAR>some-dependency.jar</JAR>
```

4 </CREOLE-DIRECTORY>

Load this plugin (in addition to the UIMA plugin)

Introduction to UIMA UIMA and GATE compared Integrating GATE and UIMA

# Embedding UIMA in GATE

- For C++ AEs, put the implementation library somewhere Java can find it.
- For remote service AEs no additional config is required.
- Create an instance of gate.uima.AnalysisEnginePR ("UIMA Analysis Engine" in GATE Developer)
- Init parameters are URLs to the UIMA AE descriptor XML and the mapping descriptor.
- Runtime parameter is the annotationSetName containing the annotations to map.
  - If you need to map annotations from several sets, use annotation set transfer or JAPE.

Introduction to UIMA UIMA and GATE compared Integrating GATE and UIMA

# Embedding GATE in UIMA

- Embedding a GATE CorpusController as a UIMA AE is the mirror-image of this process.
- Controller must be saved as an .xgapp with all PR runtime parameter values (except document and corpus) pre-configured correctly.
- Mapping descriptor format is the same (but <gateAnnotation> in the input section and <uimaAnnotation> in the output section)
- Each <gateAnnotation> or <uimaAnnotation> element can specify an annotationSet attribute, to support mapping to/from several GATE annotation sets.
  - on input create the GATE annotation in this set
  - on output look for the GATE annotation in this set

イロト 不得 トイヨト イヨト

Introduction to UIMA UIMA and GATE compared Integrating GATE and UIMA

# Embedding GATE in UIMA

- Include gate.jar, the appropriate JARs from GATE's lib, and uima-gate.jar from the UIMA plugin on classpath.
- GATE provides a skeleton AE descriptor which needs to be customized
  - type system and capabilities to match the GATE mapping
  - external resource bindings to point to the saved .xgapp and the mapping descriptor.
- The AE will initialize GATE if necessary UIMA application doesn't need to know it's embedding GATE.
- For more details, see the user guide (http://gate.ac.uk/userguide/chap:uima) and the test directory under plugins/UIMA.

# Exercise 1: Embedding UIMA in GATE

Run some of the example UIMA-in-GATE code provided with GATE

- Load the UIMA plugin
- Load plugins/UIMA/examples as a plugin (you'll need to "Add a CREOLE repository")
  - This loads the implementation classes for the example UIMA AEs.
- Load a default ANNIE application
- Create a UIMA Analysis Engine PR with these parameters (relative to plugins/UIMA/examples/conf) and add it to the end of the ANNIE application
  - analysisEngineDescriptor:
    - uima\_descriptors/TokenHandlerAggregate.xml
  - mappingDescriptor:

```
mapping/TokenHandlerMapping.xml
```

Introduction to UIMA UIMA and GATE compared Integrating GATE and UIMA

### Exercise 1: Embedding UIMA in GATE

- Run the application over a document of your choice Token annotations have a numLower feature giving the number of lowercase letters in the token.
- Code is in plugins/UIMA/examples/src, have a look at the code and the mapping descriptor, see how the mapping is configured.
- Try changing the mapping to map the LowerCaseLetters feature from UIMA to a different name in GATE.
- Other AE descriptors and their associated mappings if you want to experiment further.

# Exercise 2: Embedding GATE in UIMA

- The plugins/UIMA/test directory contains an example UIMA AE descriptor that wraps a GATE application.
- conf/TokenizerAndPOSTagger.xml is an aggregate AE
  that runs
  - A native UIMA token and sentence annotator
  - The GATE POS tagger to add POS tags to the tokens
- UIMA provides a basic UI to run an AE and inspect the results, which you can run with
  - ../../bin/ant documentanalyser in plugins/UIMA (backslashes on Windows).
    - This starts up the tool with a classpath that includes the relevant JARs to run the GATE application AE.

# Exercise 2: Embedding GATE in UIMA

- Start the document analyser tool.
- Create an empty directory, and set the "Output directory" option to point to it.
- Set the "Location of Analysis Engine XML Descriptor" to point to the aggregate descriptor (test/conf/TokenizerAndPOSTagger.xml).
- Click the "Interactive" button
- Type (or paste) some text and click "Analyze".
- If you're a confident UIMA user, try modifying the mapping to change the POS feature name (you will need to edit the type system to match).

Introduction Multi-threading and GATE Servlet Example The Spring Framework

## Outline

- Introduction to UIMA UIMA and GATE compared Integrating GATE and UIMA 2 GATE in Web Applications Introduction Multi-threading and GATE Servlet Example The Spring Framework Introduction to Groovy Scripting GATE Developer
  - The Groovy Script PR
  - Writing GATE Resource Classes in Groovy

Introduction Multi-threading and GATE Servlet Example The Spring Framework

### Introduction

#### Scenario:

- Implementing a web application that uses GATE Embedded to process requests.
- Want to support multiple concurrent requests
- Long running process need to be careful to avoid memory leaks, etc.
- Example used is a plain HttpServlet
  - Principles apply to other frameworks (struts, Spring MVC, Metro/CXF, Grails...)

Introduction Multi-threading and GATE Servlet Example The Spring Framework

# Setting up

- GATE libraries in WEB-INF/lib
  - gate.jar + JARs from lib
- Usual GATE Embedded requirements:
  - A directory to be "gate.home"
  - Site and user config files
  - Plugins directory

Introduction Multi-threading and GATE Servlet Example The Spring Framework

## GATE in a Multi-threaded Environment

- GATE initialization needs to happen once (and only once) before any other GATE APIs are used.
- The Factory is synchronized internally, so safe for use in multiple threads.
- Individual PRs/controllers are *not* safe must not use the same PR instance concurrently in different threads
  - this is due to the design of runtime parameters as Java Beans properties.
- Individual LRs (documents, ontologies, etc.) are only thread-safe when accessed read-only by *all* threads.
  - if you need to share an LR between threads, be sure to synchronize (e.g. using ReentrantReadWriteLock)

Introduction Multi-threading and GATE Servlet Example The Spring Framework

### Initializing GATE using a ServletContextListener

ServletContextListener called by container at startup and shutdown (only startup method shown).

```
public void contextInitialized(ServletContextEvent e)
    ServletContext ctx = e.getServletContext();
2
    File gateHome = new File(
3
         ctx.getRealPath("/WEB-INF"));
4
    Gate.setGateHome(gateHome);
5
    File userConfig = new File(
6
         ctx.getRealPath("/WEB-INF/user.xml"));
7
    Gate.setUserConfigFile(userConfig);
8
    // default site config is gateHome/gate.xml
9
    // default plugins dir is gateHome/plugins
10
    Gate.init():
11
12 }
```

Introduction Multi-threading and GATE Servlet Example The Spring Framework

# Initializing GATE using a ServletContextListener

You must register the listener in web.xml

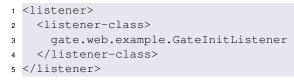

Introduction Multi-threading and GATE Servlet Example The Spring Framework

### Handling Concurrent Requests

Naïve approach - new PRs for every request

```
public void doPost(request, response)
    ProcessingResource pr = Factory.createResource(...);
2
    try {
3
      Document doc = Factory.newDocument(
4
           getTextFromRequest (request));
5
      try
6
         // do some stuff
7
8
      finally |
9
         Factory.deleteResource(doc);
10
11
12
    finally {
13
      Factory.deleteResource(pr);
14
15
16
```

Introduction Multi-threading and GATE Servlet Example The Spring Framework

### Handling Concurrent Requests

#### Naïve approach - new PRs for every request

```
public void doPost(request, response)
    ProcessingResource pr = Factory.createResource(...);
2
    try {
3
       Document doc = Factory.newDocument(
4
           getTextFromRequest (request));
5
       try
6
         // do some stuff
7
8
       finally |
9
         Factory.deleteResource(doc);
10
11
12
                                        Many levels of try/finally
    finally {
13
                                        - make sure you clean up
       Factory.deleteResource(pr);
14
                                        even when errors occur
15
16
```

Introduction Multi-threading and GATE Servlet Example The Spring Framework

### Problems with Naïve Approach

- Guarantees no interference between threads
- But inefficient, particularly with complex PRs (large gazetteers, etc.)
- Hidden problem with JAPE:
  - Parsing a JAPE grammar creates and compiles Java classes
  - Once created, classes are never unloaded
  - Even with simple grammars, eventually OutOfMemoryError (PermGen space)

Introduction Multi-threading and GATE Servlet Example The Spring Framework

### Take Two: using ThreadLocal

Store the PR/Controller in a thread-local variable

```
1 private ThreadLocal<CorpusController> controller =
       new ThreadLocal<CorpusController>() {
2
3
    protected CorpusController initialValue() {
4
      return loadController():
5
6
7
  };
8
  private CorpusController loadController() { ... }
9
10
  public void doPost(request, response) {
11
    CorpusController c = controller.get();
12
    // do stuff with the controller
13
14 }
```

< ロ > < 同 > < 回 > < 回 > < □ > < □ >

Introduction Multi-threading and GATE Servlet Example The Spring Framework

### An Improvement...

- Only initialise resources once per thread
- Interacts nicely with typical web server thread pooling
- But if a thread dies (e.g. with an exception), no way to clean up its controller

Introduction Multi-threading and GATE Servlet Example The Spring Framework

# One Solution: Object Pooling

- Manage your own pool of Controller instances
- Take a controller from the pool at the start of a request, return it (in a finally!) at the end
- Number of instances in the pool determines maximum concurrency level

Introduction Multi-threading and GATE Servlet Example The Spring Framework

### Simple Example of Pooling

#### Setting up and cleaning up:

```
1 private BlockingQueue<CorpusController> pool;
2
3 public void init() {
    pool = new LinkedBlockingQueue<CorpusController>();
4
    for(int i = 0; i < POOL SIZE; i++) {</pre>
5
      pool.add(loadController());
6
7
8
  }
9
10 public void destroy() {
    for (CorpusController c : pool) {
11
      Factory.deleteResource(c);
12
    }
13
14 }
```

Introduction Multi-threading and GATE Servlet Example The Spring Framework

## Simple Example of Pooling

#### Processing requests:

```
15 public void doPost(request, response) {
     CorpusController c = pool.take();
16
    trv {
17
       // do stuff
18
     }
19
     finally {
20
21
       pool.add(c);
22
     }
23
  }
```

Introduction Multi-threading and GATE Servlet Example The Spring Framework

## Simple Example of Pooling

#### Processing requests:

```
15 public void doPost(request, response)
                                               {
     CorpusController c = pool.take();
16
    trv {
17
                                       尺
       // do stuff
18
                                       This blocks when the
     }
19
                                       pool is empty. Use poll
     finally {
20
                                       for non-blocking check.
21
       pool.add(c);
22
23
```

Introduction Multi-threading and GATE Servlet Example The Spring Framework

## Creating the pool

- Typically to create the pool you would use PersistenceManager to load a saved application several times.
- But this is not always optimal, e.g. large gazetteers consume lots of memory.
- GATE provides API to *duplicate* an existing instance of a resource: Factory.duplicate(existingResource).
- By default, this simply calls Factory.createResource with the same class name, parameters, features and name.
- But individual Resource classes can override this if they know better by implementing the CustomDuplication interface.
  - e.g. DefaultGazetteer uses a SharedDefaultGazetteer
     same behaviour, but shares the in-memory representation of the lists.

Introduction Multi-threading and GATE Servlet Example The Spring Framework

### **Other Caveats**

- With most PRs it is safe to create lots of identical instances
- But not all!
  - e.g. training a machine learning model with the batch learning PR (in the Learning plugin)
  - but it is safe to have several instances applying an existing model.
- When using Factory.duplicate, be careful not to duplicate a PR that is being used by another thread
  - i.e. either create all your duplicates up-front or else keep the original prototype "pristine".

Introduction Multi-threading and GATE Servlet Example The Spring Framework

## Exporting the Grunt Work: Spring

- http://www.springsource.org/
- "Inversion of Control"
- Configure your business objects and connections between them using XML or Java annotations
- Handles application startup and shutdown
- GATE provides helpers to initialise GATE, load saved applications, etc.
- Built-in support for object pooling
- Web application framework (Spring MVC)
- Used by other frameworks (Grails, CXF, ...)

Introduction Multi-threading and GATE Servlet Example The Spring Framework

# Using Spring in Web Applications

- Spring provides a ServletContextListener to create a single application context at startup.
- Takes configuration by default from WEB-INF/applicationContext.xml
- Context made available through the ServletContext
- For our running example we use Spring's
   HttpRequestHandler interface which abstracts from servlet
   API
- Configure an HttpRequestHandler implementation as a Spring bean, make it available as a servlet.
  - allows us to configure dependencies and pooling using Spring

Introduction Multi-threading and GATE Servlet Example The Spring Framework

### Initializing GATE via Spring

#### applicationContext.xml:

```
<beans
      xmlns="http://www.springframework.org/schema/beans"
2
      xmlns:gate="http://gate.ac.uk/ns/spring">
3
    <gate:init gate-home="/WEB-INF"
4
                plugins-home="/WEB-INF/plugins"
5
                site-config-file="/WEB-INF/gate.xml"
6
                user-config-file="/WEB-INF/user-gate.xml">
7
      <gate:preload-plugins>
8
        <value>/WEB-INF/plugins/ANNIE</value>
9
      </gate:preload-plugins>
10
    </gate:init>
11
  </beans>
12
```

Introduction Multi-threading and GATE Servlet Example The Spring Framework

### Loading a Saved Application

To load an application state saved from GATE Developer:

```
1 <gate:saved-application
2 id="myApp"
3 location="/WEB-INF/application.xgapp"
4 scope="prototype" />
```

- scope="prototype" means create a new instance each
  time we ask for it
- Default scope is "singleton" one instance is created at startup and shared.

Introduction Multi-threading and GATE Servlet Example The Spring Framework

# **Duplicating an Application**

Alternatively, load the application once and then duplicate it

```
1 <gate:duplicate id="myApp" return-template="true">
```

```
2 <gate:saved-application location="..." />
```

- 3 </gate:duplicate>
  - <gate:duplicate> creates a new duplicate each time we ask for the bean.
  - return-template means the original controller (from the saved-application) will be returned the first time, then duplicates thereafter.
  - Without this the original is kept pristine and only used as a source for duplicates.

Introduction Multi-threading and GATE Servlet Example The Spring Framework

### Spring Servlet Example

Write the HttpRequestHandler assuming single-threaded access, we will let Spring deal with the pooling for us.

```
1 public class MyHandler
            implements HttpRequestHandler {
2
     // controller reference will be injected by Spring
3
    public void setApplication(
4
                 CorpusController app) { ... }
5
6
     // good manners to clean it up ourselves though this isn't
7
     // necessary when using <gate:duplicate>
8
    public void destroy() throws Exception {
9
       Factory.deleteResource(app);
10
     }
11
```

Introduction Multi-threading and GATE Servlet Example The Spring Framework

## Spring Servlet Example

| 13 | <pre>public void handleRequest(request, response) {</pre> |
|----|-----------------------------------------------------------|
| 14 | Document doc = Factory.newDocument(                       |
| 15 | <pre>getTextFromRequest(request));</pre>                  |
| 16 | try {                                                     |
| 17 | // do some stuff with the app                             |
| 18 | }                                                         |
| 19 | finally {                                                 |
| 20 | <pre>Factory.deleteResource(doc);</pre>                   |
| 21 | }                                                         |
| 22 | }                                                         |
| 23 | }                                                         |

Э.

Introduction Multi-threading and GATE Servlet Example The Spring Framework

### Tying it together

```
In applicationContext.xml
1 <gate:init ... />
2 <gate:duplicate id="myApp" return-template="true">
    <gate:saved-application
3
         location="/WEB-INF/application.xgapp" />
4
5 </gate:duplicate>
6
7 <!--- Define the handler bean, inject the controller
8 <bean id="mainHandler"</pre>
        class="my.pkg.MyHandler"
9
        destroy-method="destroy">
10
    <property name="application" ref="myApp" />
11
    <gate:pooled-proxy max-size="3"
12
                        initial-size="3" />
13
14 </bean>
```

Introduction Multi-threading and GATE Servlet Example The Spring Framework

# Tying it together: Spring Pooling

```
12 <gate:pooled-proxy max-size="3"
13 initial-size="3" />
```

- A bean definition decorator that tells Spring that instead of a singleton mainHandler bean, we want
  - a pool of 3 instances of MyHandler
  - exposed as a single proxy object implementing the same interfaces
- Each method call on the proxy is dispatched to one of the objects in the pool.
- Each target bean is guaranteed to be accessed by no more than one thread at a time.
- When the pool is empty (i.e. more than 3 concurrent requests) further requests will block.

Introduction Multi-threading and GATE Servlet Example The Spring Framework

## Tying it together: Spring Pooling

Many more options to control the pool, e.g. for a pool that grows as required and shuts down instances that have been idle for too long, and where excess requests fail rather than blocking:

| 1 | <gate:pooled-proxy< th=""></gate:pooled-proxy<>  |
|---|--------------------------------------------------|
| 2 | max-size="10"                                    |
| 3 | max-idle="3"                                     |
| 4 | time-between-eviction-runs-millis="180000"       |
| 5 | min-evictable-idle-time-millis="90000"           |
| 6 | when-exhausted-action-name="WHEN_EXHAUSTED_FAIL" |
| 7 | />                                               |

- Under the covers, <gate:pooled-proxy> creates a Spring
   CommonsPoolTargetSource, attributes correspond to properties of this class.
- See the Spring documentation for full details.

Introduction Multi-threading and GATE Servlet Example The Spring Framework

# Tying it together: web.xml

#### To set up the Spring context:

イロト イポト イヨト イヨト

э

Introduction Multi-threading and GATE Servlet Example The Spring Framework

### Tying it together: web.xml

To make the HttpRequestHandler available as a servlet, create a servlet entry in web.xml with the same name as the (pooled) handler bean:

```
7 <servlet>
8 <servlet-name>mainHandler</servlet-name>
9 <servlet-class>
10 org.springframework.web.context.support.
HttpRequestHandlerServlet
11 </servlet-class>
12 </servlet>
```

Introduction Multi-threading and GATE Servlet Example The Spring Framework

## Exercise: A simple web application

- In hands-on/webapps you have an implementation of the HttpRequestHandler example.
- hands-on/webapps/gate is a simple web application which provides
  - an HTML form where you can enter text to be processed by GATE
  - an HttpRequestHandler that processes the form submission using a GATE application and displays the document's features in an HTML table
  - the application and pooling of the handlers is configured using Spring.
- Embedded Jetty server to run the app.
- To keep the download small, most of the required JARs are not in the module-8.zip file – you already have them in GATE.

Introduction Multi-threading and GATE Servlet Example The Spring Framework

### Exercise: A simple web application

- To run the example you need ant (use the one in GATE's bin directory if you don't have a standalone copy).
- Edit webapps/gate/WEB-INF/build.xml and set the gate.home property correctly.
- In webapps/gate/WEB-INF, run ant.
  - this copies the remaining dependencies from GATE and compiles the HttpRequestHandler Java code from WEB-INF/src.
- WEB-INF/gate-files contains the site and user configuration files.
- This is also where the webapp expects to find the .xgapp.
- No .xgapp provided by default you need to provide one.

Introduction Multi-threading and GATE Servlet Example The Spring Framework

## Exercise: A simple web application

- Use the statistics application you wrote yesterday.
- In GATE Developer, create a "corpus pipeline" application containing a tokeniser and your statistics PR.
- Right-click on the application and "Export for Teamware".
  - This will save the application state along with all the plugins it depends on in a single zip file.
  - Just accept the defaults in the dialog asking for input and output annotation sets – this is necessary for Teamware but not for us.
- Unpack the zip file under WEB-INF/gate-files
  - don't create any extra directories you need application.xgapp to end up in gate-files.

# Exercise: A simple web application

- You can now run the server in hands-on/webapps run ant -emacs
- Browse to http://localhost:8080/gate/, enter some text and submit
- Watch the log messages...
- Notice the result page includes "GATE handler N' each handler in the pool has a unique ID.
- Multiple submissions go to different handler instances in the pool.
- http://localhost:8080/stop to shut down the server gracefully
- Try editing gate/WEB-INF/applicationContext.xml and change the pooling configuration.
- Try opening several browser windows and using a longer "delay" to test concurrent requests.

Introduction Multi-threading and GATE Servlet Example The Spring Framework

# Not Just for Webapps

- Spring isn't just for web applications
- You can use the same tricks in other embedded apps
- GATE provides a DocumentProcessor interface suitable for use with Spring pooling

```
// load an application context from definitions in a file
1
 ApplicationContext ctx =
2
      new FileSystemXmlApplicationContext("beans.xml");
з
4
 DocumentProcessor proc = ctx.getBean(
5
      "documentProcessor", DocumentProcessor.class);
6
7
 // in worker threads
8
 proc.processDocument (myDocument);
9
```

< ロ > < 同 > < 回 > < 回 > < □ > < □ >

Introduction Multi-threading and GATE Servlet Example The Spring Framework

#### Not Just for Webapps

The beans.xml file:

```
1 <gate:init ... />
2 <gate:duplicate id="myApp">
    <gate:saved-application
3
           location="resources/application.xgapp" />
4
 </gate:duplicate>
5
6
 <!-- Define the processor bean to be pooled --->
7
8 <bean id="documentProcessor"</pre>
        class="gate.util.
9
            LanguageAnalyserDocumentProcessor"
        destroy-method="cleanup">
10
    <property name="analyser" ref="myApp" />
11
    <gate:pooled-proxy max-size="3" />
12
13 < /bean>
```

Introduction Multi-threading and GATE Servlet Example The Spring Framework

# Conclusions

Two golden rules:

- Only use a GATE Resource in one thread at a time
- Always clean up after yourself, even if things go wrong (deleteResource in a finally block).

Introduction to Groovy Scripting GATE Developer The Groovy Script PR Writing GATE Resource Classes in Groovy

# Outline

- 1 GATE and UIMA
  - Introduction to UIMA
  - UIMA and GATE compared
  - Integrating GATE and UIMA
- 2 GATE in Web Applications
  - Introduction
  - Multi-threading and GATE
  - Servlet Example
  - The Spring Framework
- 3 GATE and Groovy
  - Introduction to Groovy
  - Scripting GATE Developer
  - The Groovy Script PR
  - Writing GATE Resource Classes in Groovy

# Groovy

- Dynamic language for the JVM
- Groovy scripts and classes compile to Java bytecode fully interoperable with Java.
- Syntax very close to regular Java
- Explicit types optional, semicolons optional
- Dynamic dispatch method calls dispatched based on runtime type rather than compile-time.
- Can add new methods to existing classes at runtime using metaclass mechanism
- Groovy adds useful extra methods to many standard classes in java.io, java.lang, etc.

#### Groovy example

Find the start offset of each absolute link in the document.

```
1 def om = document.getAnnotations("Original markups")
2 om.get('a').findAll { anchor ->
3 anchor.features?.href =~ /^http:/
4 }.collect { it.startNode.offset }
```

イロト 不得 トイヨト イヨト

э

#### Groovy example

Find the start offset of each absolute link in the document.

```
1 def om = document.getAnnotations("Original markups")
2 om.get('a').findAll { anchor ->
3 anchor.features?.href =~ /^http:/
4 }.collect { it.startNode.offset }
```

def keyword declares an untyped variable

イロト 不得 トイヨト イヨト

Find the start offset of each absolute link in the document.

```
1 def om = document.getAnnotations("Original markups")
2 om.get('a').findAll { anchor ->
3 anchor.features?.href =~ /^http:/
4 }.collect { it.startNode.offset }
```

- def keyword declares an untyped variable
- but dynamic dispatch ensures the get call goes to the right class (AnnotationSet).

Find the start offset of each absolute link in the document.

```
1 def om = document.getAnnotations("Original markups")
2 om.get('a').findAll { anchor ->
3 anchor.features?.href =~ /^http:/
4 }.collect { it.startNode.offset }
```

- def keyword declares an untyped variable
- but dynamic dispatch ensures the get call goes to the right class (AnnotationSet).
- findAll and collect are methods added to Collection by
  Groovy

イロト 不得 トイヨト イヨト

Find the start offset of each absolute link in the document.

```
1 def om = document.getAnnotations("Original markups")
2 om.get('a').findAll { anchor ->
3 anchor.features?.href =~ /^http:/
4 }.collect { it.startNode.offset }
```

- def keyword declares an untyped variable
- but dynamic dispatch ensures the get call goes to the right class (AnnotationSet).
- findAll and collect are methods added to Collection by
  Groovy
  - http://groovy.codehaus.org/groovy-jdk has the details.

イロト 不得 トイヨト イヨト

Find the start offset of each absolute link in the document.

```
1 def om = document.getAnnotations("Original markups")
2 om.get('a').findAll { anchor ->
3 anchor.features?.href =~ /^http:/
4 }.collect { it.startNode.offset }
```

- def keyword declares an untyped variable
- but dynamic dispatch ensures the get call goes to the right class (AnnotationSet).

findAll and collect are methods added to Collection by Groovy

- http://groovy.codehaus.org/groovy-jdk has the details.
- ?. is the safe navigation operator if the left hand operand is null it returns null rather than throwing an exception

#### Groovy example

Find the start offset of each absolute link in the document.

```
1 def om = document.getAnnotations("Original markups")
2 om.get('a').findAll { anchor ->
3 anchor.features?.href =~ /^http:/
4 }.collect { it.startNode.offset }
```

イロト 不得 トイヨト イヨト

#### Groovy example

Find the start offset of each absolute link in the document.

```
1 def om = document.getAnnotations("Original markups")
2 om.get('a').findAll { anchor ->
3 anchor.features?.href =~ /^http:/
4 }.collect { it.startNode.offset }
```

■ =~ for regular expression matching

イロト 不得 トイヨト イヨト

#### Groovy example

Find the start offset of each absolute link in the document.

```
1 def om = document.getAnnotations("Original markups")
2 om.get('a').findAll { anchor ->
3 anchor.features?.href =~ /^http:/
4 }.collect { it.startNode.offset }
```

- =~ for regular expression matching
- unified access to JavaBean properties it.startNode shorthand for it.getStartNode()

#### Groovy example

Find the start offset of each absolute link in the document.

```
1 def om = document.getAnnotations("Original markups")
2 om.get('a').findAll { anchor ->
3 anchor.features?.href =~ /^http:/
4 }.collect { it.startNode.offset }
```

- =~ for regular expression matching
- unified access to JavaBean properties it.startNode shorthand for it.getStartNode()
- and Map entries anchor.features.href shorthand for anchor.getFeatures().get("href")

イロト 不得 トイヨト イヨト

### Groovy example

Find the start offset of each absolute link in the document.

```
1 def om = document.getAnnotations("Original markups")
2 om.get('a').findAll { anchor ->
3 anchor.features?.href =~ /^http:/
4 }.collect { it.startNode.offset }
```

- =~ for regular expression matching
- unified access to JavaBean properties it.startNode shorthand for it.getStartNode()
- and Map entries anchor.features.href shorthand for anchor.getFeatures().get("href")
- Map entries can also be accessed like arrays, e.g. features ["href"]

# Closures

Parameter to collect, findAll, etc. is a *closure* 

- like an anonymous function (JavaScript), a block of code that can be assigned to a variable and called repeatedly.
- Can declare parameters (typed or untyped) between the opening brace and the ->
- If no explicit parameters, closure has an implicit parameter called it.
- Closures have access to the variables in their containing scope (unlike Java inner classes these do not have to be final).
- The return value of a closure is the value of its last expression (or an explicit return).
- Closures are used all over the place in Groovy

# More Groovy Syntax

- Shorthand for lists: ["item1", "item2"] declares an ArrayList
- Shorthand for maps: [foo:"bar"] creates a HashMap mapping the key "foo" to the value "bar".
- Interpolation in *double-quoted* strings (like Perl):

"There are \${anns.size()} annotations of type \${annType}"

- Parentheses for method calls are optional (where this is unambiguous): myList.add 0, "someString"
  - When you use parentheses, if the last parameter is a closure it can go outside them: this is a method call with two parameters someList.inject(0) { last, cur -> last + cur }
- "slashy string" syntax where backslashes don't need to be doubled: /C:\Program Files\Gate/ equivalent to

```
'C:\\Program Files\\Gate'
```

# Operator Overloading

- Groovy supports operator overloading cleanly
- Every operator translates to a method call
  - x == y becomes x.equals(y) (for reference equality, use x.is(y))
  - x + y becomes x.plus(y)
  - x << y becomes x.leftShift(y)
  - full list at http://groovy.codehaus.org
- To overload an operator for your own class, just implement the method.
- e.g. List implements leftShift to append items to the list:

['a', 'b'] << 'c'== ['a', 'b', 'c']

Introduction to Groovy Scripting GATE Developer The Groovy Script PR Writing GATE Resource Classes in Groovy

# Groovy in GATE

- Groovy support in GATE is provided by the Groovy plugin.
- Loading the plugin
  - enables the Groovy scripting console in GATE Developer
  - adds utility methods to various GATE classes and interfaces for use from Groovy code
  - provides a PR to run a Groovy script.
  - provides a scriptable controller whose execution strategy is determined by a Groovy script.

Introduction to Groovy Scripting GATE Developer The Groovy Script PR Writing GATE Resource Classes in Groovy

# Scripting GATE Developer

- Groovy provides a Swing-based console to test out small snippets of code.
- The console is available in the GATE Developer GUI via the Tools menu. To enable, load the Groovy plugin.

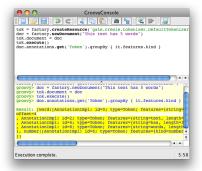

Introduction to Groovy Scripting GATE Developer The Groovy Script PR Writing GATE Resource Classes in Groovy

### Imports and Predefined Variables

The GATE Groovy console imports the same packages as JAPE RHS actions:

gate, gate.annotation, gate.util, gate.jape and gate.creole.ontology

The following variables are implicitly defined:

corpora a list of loaded corpora LRs (Corpus)

docs a list of all loaded document LRs (DocumentImpl)

prs a list of all loaded PRs

apps a list of all loaded Applications (AbstractController)

### Exercise 1: The Groovy Console

- Start the GATE Developer GUI
- Load the Groovy plugin
- Select Tools  $\rightarrow$  Groovy Tools  $\rightarrow$  Groovy Console
- Experiment with the console
- For example to tokenise a document and find how many "number" tokens it contains:

```
1 doc = Factory.newDocument(new URL('http://gate.ac.uk'))
2 tokeniser = Factory.createResource('gate.creole.tokeniser.
DefaultTokeniser')
3 tokeniser.document = doc
4 tokeniser.execute()
5 tokens = doc.annotations.get('Token')
6 tokens.findAll { it.features.kind == 'number' }.size()
```

Introduction to Groovy Scripting GATE Developer The Groovy Script PR Writing GATE Resource Classes in Groovy

## Exercise 1: The Groovy Console

- Variables you assign in the console (without a def or a type declaration) remain available to future scripts in the same console.
- So you can run the previous example, then try more things with the doc and tokens variables.
- Some things to try:
  - Find the names and sizes of all the annotation sets on the document (there will probably only be one named set).
  - List all the different kinds of token
  - Find the longest word in the document

< ロ > < 同 > < 回 > < 回 > < □ > < □ >

#### Exercise 1: Solution

Some possible solutions (there are many...)

```
1 // Find the annotation set names and sizes
2 doc.namedAnnotationSets.each { name, set ->
    println "${name} has size ${set.size()}"
3
  }
4
5
  // List the different kinds of token
6
  tokens.collect { it.features.kind }.unique()
7
8
  // Find the longest word
9
10 tokens.findAll {
    it.features.kind == 'word'
11
12 }.max { it.features.length.toInteger() }
```

(日) (同) (日) (日) (日)

# **Groovy Categories**

- In Groovy, a class declaring static methods can be used as a category to inject methods into existing types (including interfaces)
- A static method in the category class whose first parameter is a Document:

public static SomeType foo(Document d, String arg)

- ... becomes an instance method of the Document class:
   public SomeType foo(String arg)
- The use keyword activates a category for a single block
- To enable the category globally:

TargetClass.mixin(CategoryClass)

イロト 不得 トイヨト イヨト

# **Utility Methods**

- The gate.Utils class (mentioned in the JAPE module) contains utility methods for documents, annotations, etc.
- Loading the Groovy plugin treats this class as a category and installs it as a global mixin.
- Enables syntax like:

```
1 tokens.findAll {
2 it.features.kind == 'number'
3 }.each {
4 println "${it.type}: length = ${it.length()}, "
5 println " string = ${doc.stringFor(it)}"
6 }
```

# **Utility Methods**

- The Groovy plugin also mixes in the GateGroovyMethods class.
- This extends common Groovy idioms to GATE classes
  - e.g. implements each, eachWithIndex and collect for Corpus to do the right thing when the corpus is stored in a datastore
  - defines a withResource method on Resource, to call a closure with a given resource as a parameter, and ensure the resource is deleted when the closure returns:

```
1 Factory.newDocument(someURL).withResource { doc ->
2 // do something with the document
3 }
```

< ロ > < 同 > < 回 > < 回 > < □ > < □ >

Introduction to Groovy Scripting GATE Developer The Groovy Script PR Writing GATE Resource Classes in Groovy

### **Utility Methods**

Also overloads the subscript operator [] to allow:

- annSet["Token"] and annSet["Person", "Location"]
- annSet[15..20] to get annotations within given span
- doc.content[15..20] to get the DocumentContent within a
  given span

See src/gate/groovy/GateGroovyMethods.java in the Groovy plugin for details.

Introduction to Groovy Scripting GATE Developer The Groovy Script PR Writing GATE Resource Classes in Groovy

### Exercise 2: Using a category

In the console, try using some of these new methods:

```
1 tokens = doc.annotations["Token"]
2 tokens.findAll {
3 it.features.kind == 'number'
4 }.each {
5 println "${it.type}: length = ${it.length()}, "
6 println " string = ${doc.stringFor(it)}"
7 }
```

イロト イポト イヨト イヨト

э

# The Groovy Script PR

- The Groovy plugin provides a PR to execute a Groovy script.
- Useful for quick prototyping, or tasks that can't be done by JAPE but don't warrant writing a custom PR.
- PR takes the following parameters:

scriptURL (init-time) The path to a valid Groovy script

inputASName an optional annotation set intended to be used as input by the PR

outputASName an optional annotation set intended to be used as output by the PR

scriptParams optional parameters for the script as a FeatureMap

# **Script Variables**

The script has the following implicit variables available when it is run

- doc the current document
- corpus the corpus containing the current document
- content the string content of the current document
- inputAS the annotation set specified by inputASName in the PRs runtime parameters
- outputAS the annotation set specified by outputASName in the PRs runtime parameters
- scriptParams the parameters FeatureMap passed as a runtime parameter

and the same implicit imports as the console.

# Corpus-level processing

- Any other variables are treated like instance variables in a PR values set while processing one document are available while processing the next.
- So Groovy script is stateful, can e.g. collect statistics from all the documents in a corpus.
- Script can declare methods for pre- and post-processing:
  - beforeCorpus called before first document is processed.
  - afterCorpus called after last document is processed
  - aborted called if anything goes wrong
- All three take the corpus as a parameter
- scriptParams available within methods, other variables not.

Introduction to Groovy Scripting GATE Developer The Groovy Script PR Writing GATE Resource Classes in Groovy

#### Controller Callbacks Example

Count the number of annotations of a particular type across the corpus

```
1 void beforeCorpus(c) {
    println "Processing corpus ${c.name}"
2
    count = 0
3
4
  }
5
  count += doc.annotations[scriptParams.type].size()
6
7
8 void afterCorpus(c) {
    println "Total ${scriptParams.type} annotations " +
9
        "in corpus ${c.name}: ${count}"
10
11
```

# Exercise 3: Using the Script PR

- Write the Goldfish annotator from the UIMA section as a Groovy script
  - Annotate all occurrences of the word "goldfish" (case-insensitive) in the input document as the annotation type "Goldfish".
  - Add a "numFish" feature to each Sentence annotation giving the number of Goldfish annotations that the sentence contains.
- Put your script in the file hands-on/groovy/goldfish.groovy
- To test, load hands-on/groovy/goldfish-app.xgapp into GATE Developer (this application contains tokeniser, sentence splitter and goldfish script PR).
- You need to re-initialize the Groovy Script PR after each edit to goldfish.groovy

### Exercise 3: Solution

#### One of many possible solutions:

```
1 def m = (content =~ /(?i)goldfish/)
2 while (m.find()) {
    outputAS.add(m.start(), m.end(),
3
4
        'Goldfish', [:].toFeatureMap())
5
6
 def allGoldfish = outputAS["Goldfish"]
7
 inputAS["Sentence"].each { sent ->
8
    sent.features.numFish =
9
        allGoldfish[sent.start()..sent.end()].size()
10
11
 }
```

Introduction to Groovy Scripting GATE Developer The Groovy Script PR Writing GATE Resource Classes in Groovy

#### The Scriptable Controller

- ConditionalSerialAnalyserController can run PRs conditionally based on the value of a document feature.
- This is useful but limited; Groovy plugin's scriptable controller provides more flexibility.
- Uses Groovy DSL to define the execution strategy.

# The ScriptableController DSL

- Run a single PR by using its name as a method call
  - So good idea to give your PRs identifier-friendly names.
- Iterate over the documents in the corpus using eachDocument
- Within an eachDocument closure, any PRs that implement LanguageAnalyser get their document and corpus parameters set appropriately.
- Override runtime parameters by passing named arguments to the PR method call.
- DSL is a Groovy script, so all Groovy language features available (conditionals, loops, method declarations, local variables, etc.).

http://gate.ac.uk/userguide/sec:api:groovy: controller

Introduction to Groovy Scripting GATE Developer **The Groovy Script PR** Writing GATE Resource Classes in Groovy

### ScriptableController example

```
eachDocument {
1
     documentReset()
2
    tokeniser()
3
     gazetteer()
4
     splitter()
5
6
    posTagger()
     findLocations()
7
     // choose the appropriate classifier depending how many Locations were found
8
     if(doc.annotations["Location"].size() > 100) {
9
       fastLocationClassifier()
10
11
    else |
12
       fullLocationClassifier()
13
14
15
```

(日) (同) (日) (日) (日)

Introduction to Groovy Scripting GATE Developer **The Groovy Script PR** Writing GATE Resource Classes in Groovy

### ScriptableController example

```
eachDocument
1
     // find all the annotatorN sets on this document
2
    def annotators =
3
       doc.annotationSetNames.findAll {
4
         it ==~ /annotator d+/
5
6
7
     // run the post-processing JAPE grammar on each one
8
     annotators.each { asName ->
9
       postProcessingGrammar(
10
            inputASName: asName,
11
            outputASName: asName)
12
13
     }
14
     // merge them to form a consensus set
15
    mergingPR(annSetsForMerging: annotators.join(';'))
16
17
                                               イロト 不得 とくほ とくほう
```

Advanced GATE Embedded

Introduction to Groovy Scripting GATE Developer The Groovy Script PR Writing GATE Resource Classes in Groovy

# Writing Resources in Groovy

- Groovy is more than a scripting language you can write classes (including GATE resources such as ScriptableController) in Groovy and compile them to Java bytecode.
- Compiler available via <groovyc> Ant task in groovy-all JAR.
- In order to use GATE resources written in Groovy (other than those that are part of the Groovy plugin), groovy-all JAR file must go into gate/lib.

# **Groovy Beans**

Recall unified Java Bean property access in Groovy

- x = it.someProp means x = it.getSomeProp()
- it.someProp = x means it.setSomeProp(x)
- Declarations have a similar shorthand: a field declaration with no public, protected or private modifier becomes a private field plus an auto-generated public getter/setter pair.
- But you can provide explicit setter or getter, which will be used instead of the automatic one.
  - Need to do this if you need to annotate the setter (e.g. as a CreoleParameter).
  - Declare the setter private to get a read-only property (but not if it's a creole parameter).

イロト 不得 トイヨト イヨト

Introduction to Groovy Scripting GATE Developer The Groovy Script PR Writing GATE Resource Classes in Groovy

#### Example: a Groovy Regex PR

```
package gate.groovy.example
1
2
3
  import gate.*
4
  import gate.creole.*
5
  public class RegexPR extends AbstractLanguageAnalyser {
6
    String regex
7
    String annType
8
    String annotationSetName
9
10
11
    public void execute() {
      def aSet = document.getAnnotations(annotationSetName)
12
      def matcher = (document.content.toString() =~ regex)
13
      while(matcher.find()) {
14
        aSet.add(matcher.start(), matcher.end(),
15
             annType, [:].toFeatureMap())
16
17
18
19
```

## **Further Reading**

- UIMA: http://uima.apache.org
  - http://gate.ac.uk/userguide/chap:uima for the GATE integration layer.
- Spring: http://www.springsource.org
- Groovy: http://groovy.codehaus.org
  - http://gate.ac.uk/userguide/sec:api:groovy for GATE details.
  - Also worth a look: Grails: http://grails.org. A Groovyand Spring-based rapid development framework for web applications (we use Grails for GATE Wiki and Mímir).